Crésus Lohnbuchhaltung

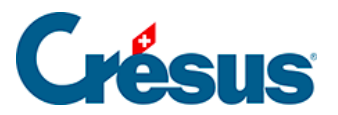

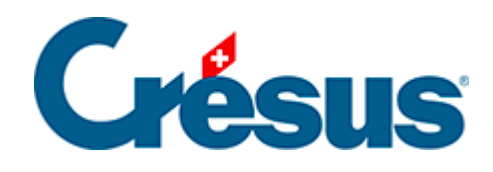

## **Crésus Lohnbuchhaltung**

## [7.5 - Neues Jahr](#page-2-0)

<span id="page-2-0"></span>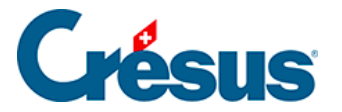

## **7.5 - Neues Jahr**

Wenn Sie den Befehl Neueröffnung in Crésus Finanzbuchhaltung verwenden, um eine neue Buchungsperiode zu erstellen, wird die neue Datei automatisch mit dem gleichen Mandat verknüpft wie die ursprüngliche Buchhaltung.

In Crésus Lohnbuchhaltung wird mithilfe des Befehls Neues Jahr eröffnen die neue Datei mit dem Mandat verknüpft.